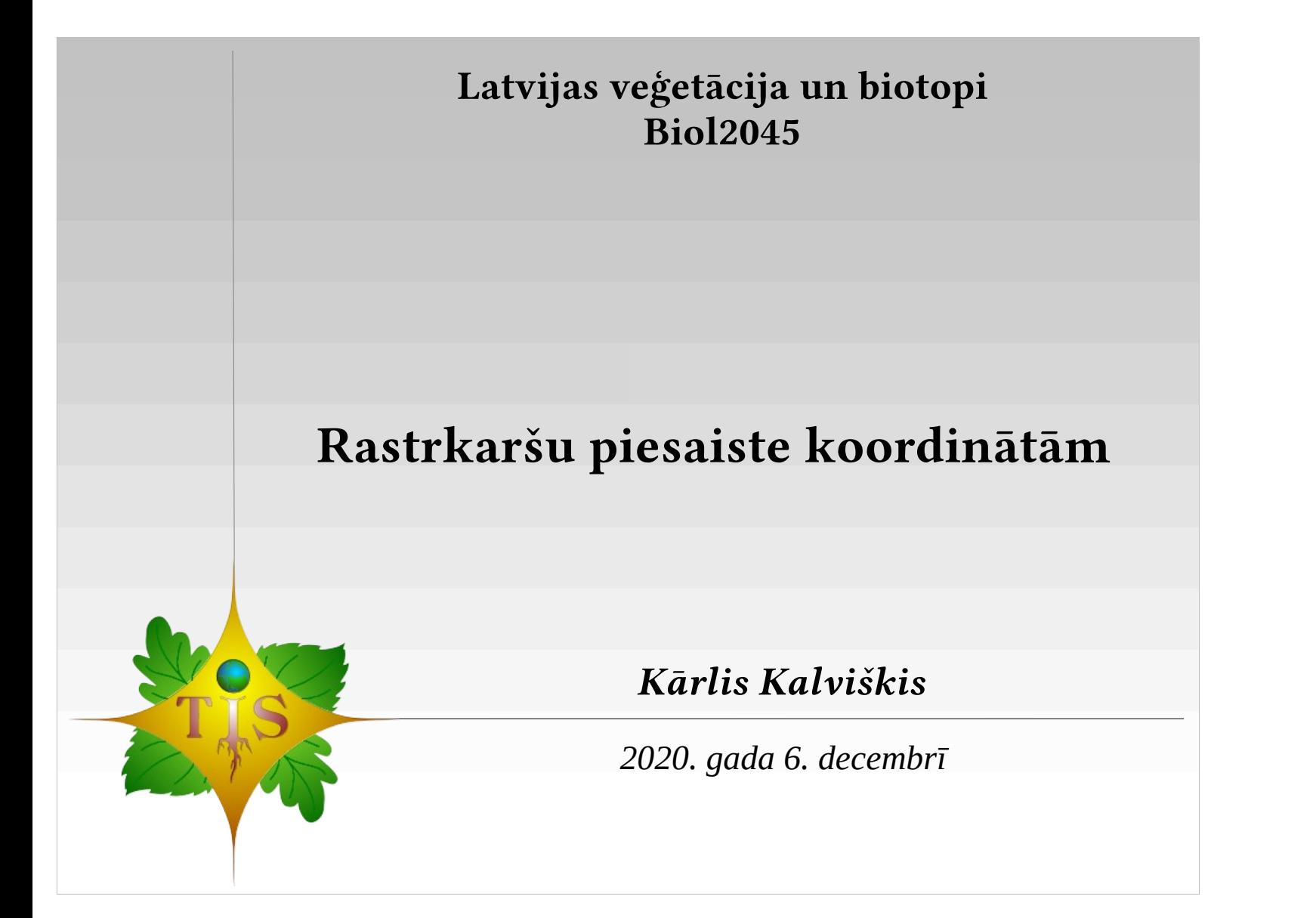

## **Koordinātu pieraksts rastrkartēs**

- GeoTIFF
- BIL Band Interleaved by Line (satelitainas)
- ECW Enhanced Compressed Wavelet (ERDAS)
- ESRI Grid (gan ASCII, gan binārais)
- JPG2000
- MrSID
- SpatiaLite

*T e l p i s k o d a t u d i g i t ā l ā a p s t r ā d e : : © K ā r l i s K a l v i š k i s , 2 0 2 0 .*

 $\circ$   $\circ$ 

● ..

SpatiaLite datu bāzē var glabāt gan vektorkartes, gan rastrkartes.

## **Koordinātu pieraksts atsevišķā failā**

- *World* fails.
- Metadatu palīgfails.
- «*MapInfo*» *tab* fails.

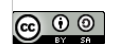

*T e l p i s k o d a t u d i g i t ā l ā a p s t r ā d e : : © K ā r l i s K a l v i š k i s , 2 0 2 0 .*

 $\bullet$  ...

## *World* **faila vārda veidošana**

• Tāds pats nosaukums kā attēlam, tikai cits paplašinājums:

– wld

- $-$  jgw, tfw, pgw, ...
- jpgw, tifw, pngw, ...
- Piemēram, attēlam "mana\_rastrkarte.png" var būt viens no sekojošiem koordinātu failiem: "mana\_rastrkarte.pgw" vai "mana\_rastrkarte.pngw", vai "mana rastrkarte.wld".

 $\boxed{60}$ 

## *World* **faila piemērs ar paskaidrojumiem:**

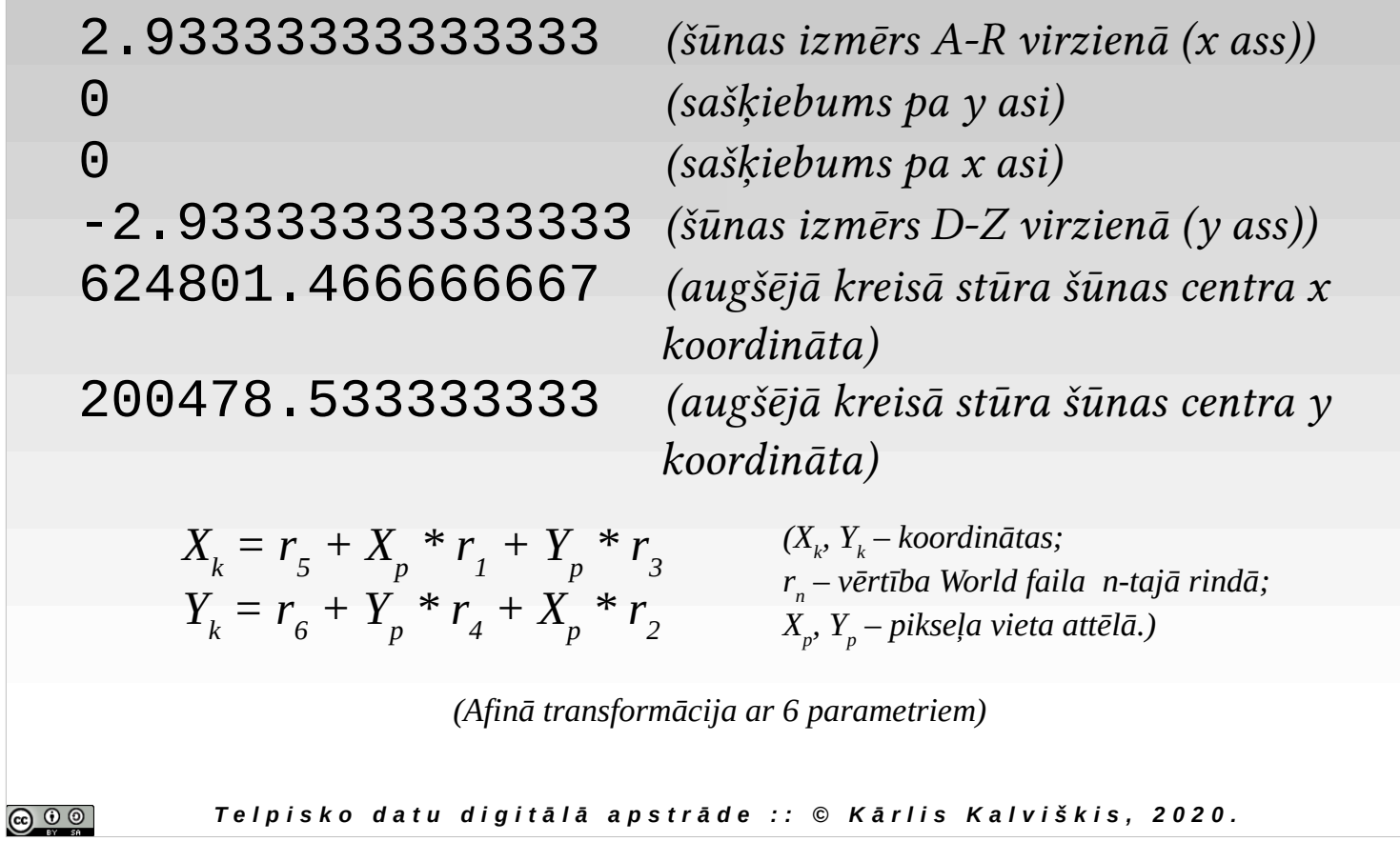

## *World* **faila 2. un 3. rindiņas vērtības**

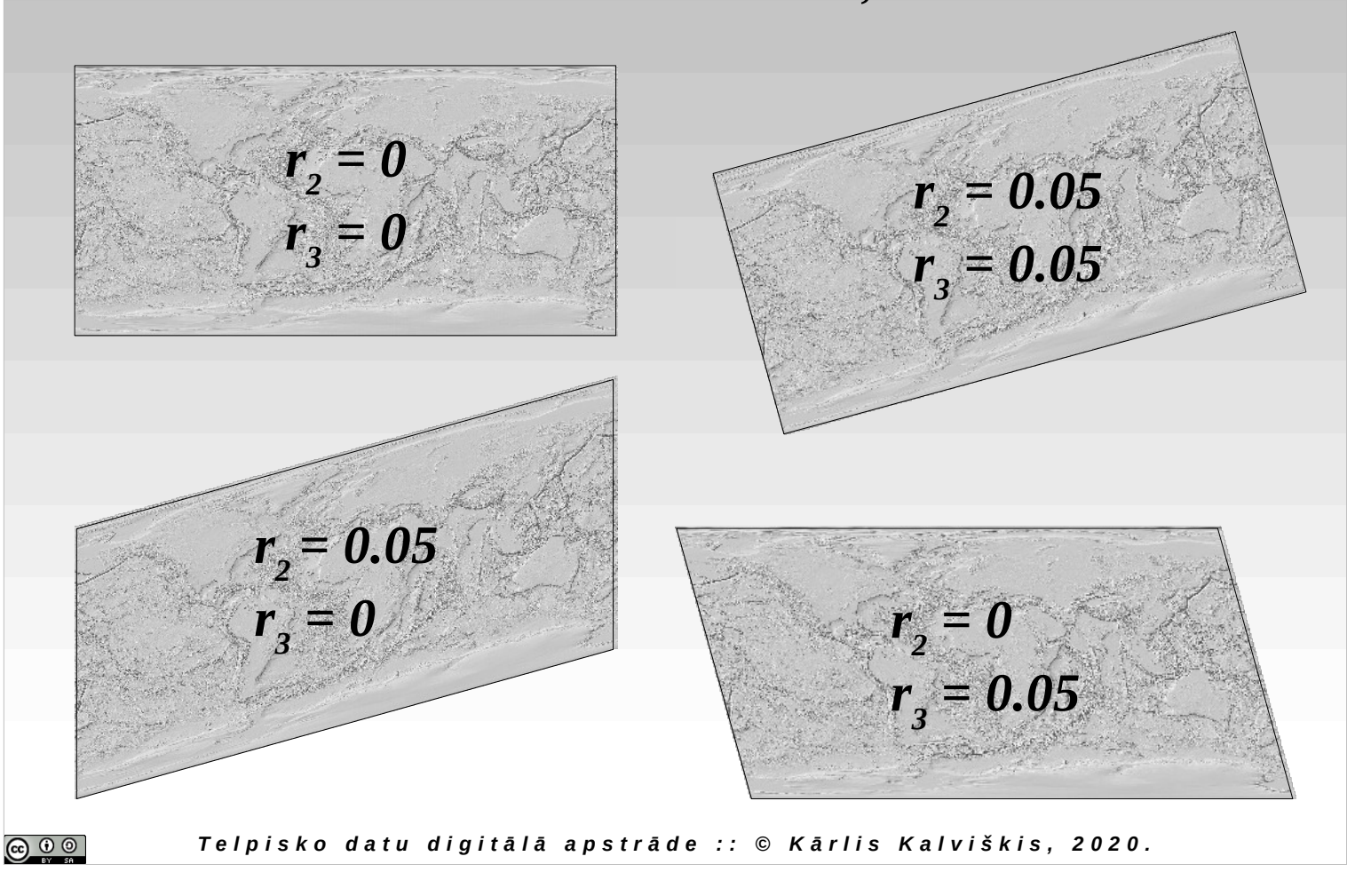

# **Metadatu palīgfails**

- \*.aux.xml
- Glabājas dažāda informācija, tai skaitā tur var būt:
	- ziņas par izmantoto projekciju;
	- kartes novietojums telpā.

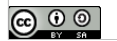

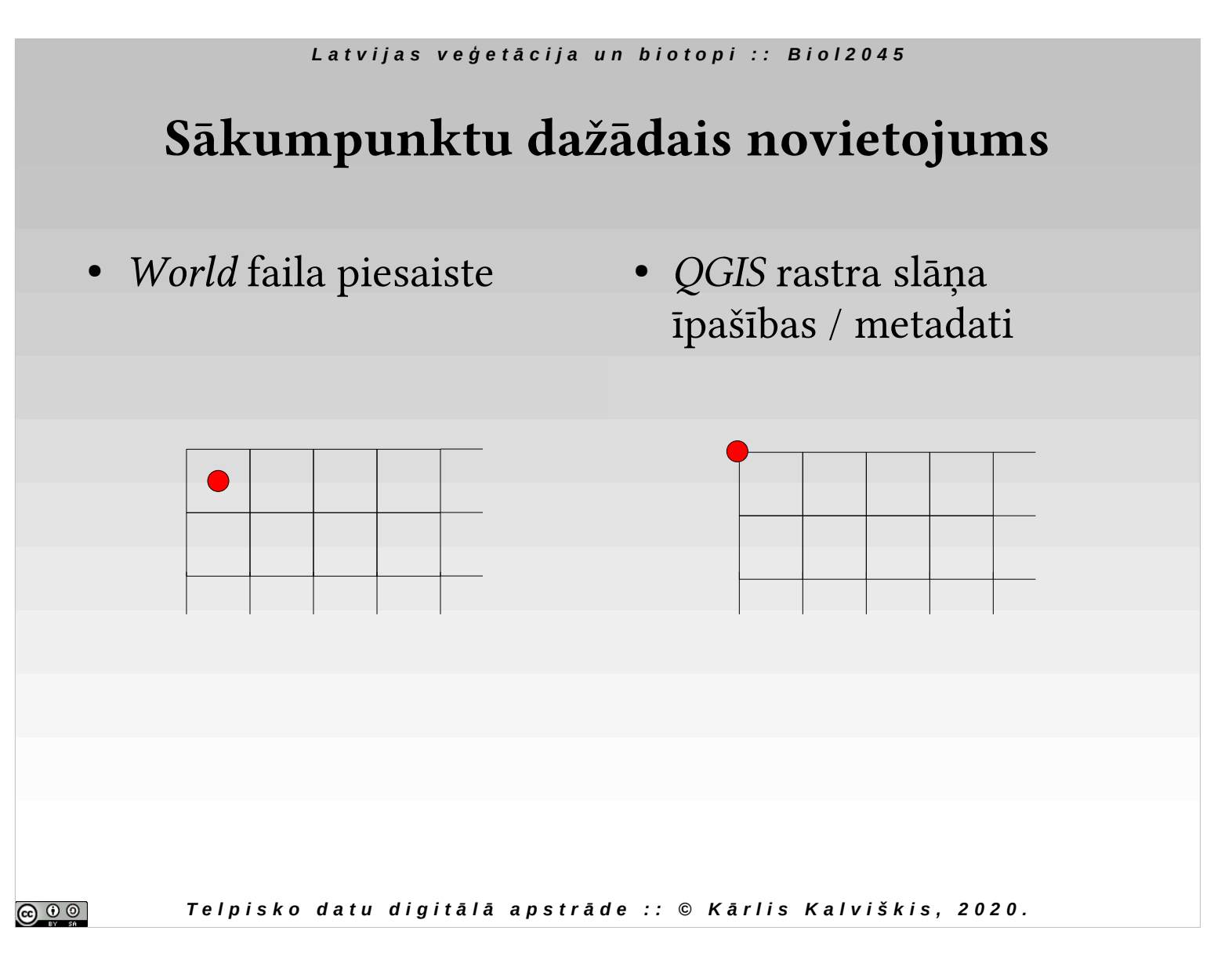

## *\*.aux.xml* **piemērs**

#### *<PAMDataset>*

*<SRS>PROJCS["LKS92 / Latvia TM",GEOGCS["LKS92",DATUM["Latvia\_1992",SPHEROID["GRS 1980",6378137,298.257222101,AUTHORITY["EPSG","7019"]],TOWGS84[0,0,0,0,0, 0,0],AUTHORITY["EPSG","6661"]],PRIMEM["Greenwich",0,AUTHORITY["EPSG", "8901"]],UNIT["degree",0.0174532925199433,AUTHORITY["EPSG","9122"]],AUT HORITY["EPSG","4661"]],PROJECTION["Transverse\_Mercator"],PARAMETER["la titude\_of\_origin",0],PARAMETER["central\_meridian",24],PARAMETER["scale\_facto r",0.9996],PARAMETER["false\_easting",500000],PARAMETER["false\_northing",- 6000000],UNIT["metre",1,AUTHORITY["EPSG","9001"]],AUTHORITY["EPSG","30 59"]]</SRS>*

*<GeoTransform> 6.2480000000000000e+05, 2.9333333333333331e+00, 0.0000000000000000e+00, 2.0048000000000000e+05, 0.0000000000000000e+00, -2.9333333333333331e+00</GeoTransform>*

*</PAMDataset>*

No world faila un ziņām par attēlu ..\*.aux.xml" iespējams izveidot ar sekojošām komandām:

> RK=rastrattels.ext  $\triangleright$  PLR=\$(gdalinfo \$RK | \ **grep** 'Lower Right'  $\wedge$ 

grep -o -E ' $(0-9.1)$ +')

 $\triangleright$  PUL=\$(gdalinfo \$RK | \

**grep** 'Upper Left'  $\setminus$ 

 $\sigma$ rep -o -E '[0-9.]+')

 $\rightarrow$  gdal edit.py -a\_srs EPSG:3059 \

-a\_ullr \$PUL \$PLR -ro \$RK

, kur "rastrkarte.ext" ir attēla faila vārds. .EPSG:3059" ir .LKS92/ Latvia TM" koordinātu sistēmas apzīmējums.

Var iztikt ierakstot tikai ziņas par par projekciju:

 $\rightarrow$  gdal edit.py -a srs EPSG:3059 \

-ro rastrattels.ext

Tādā gadījumā koordinātas tiks ielasītas no world faila.

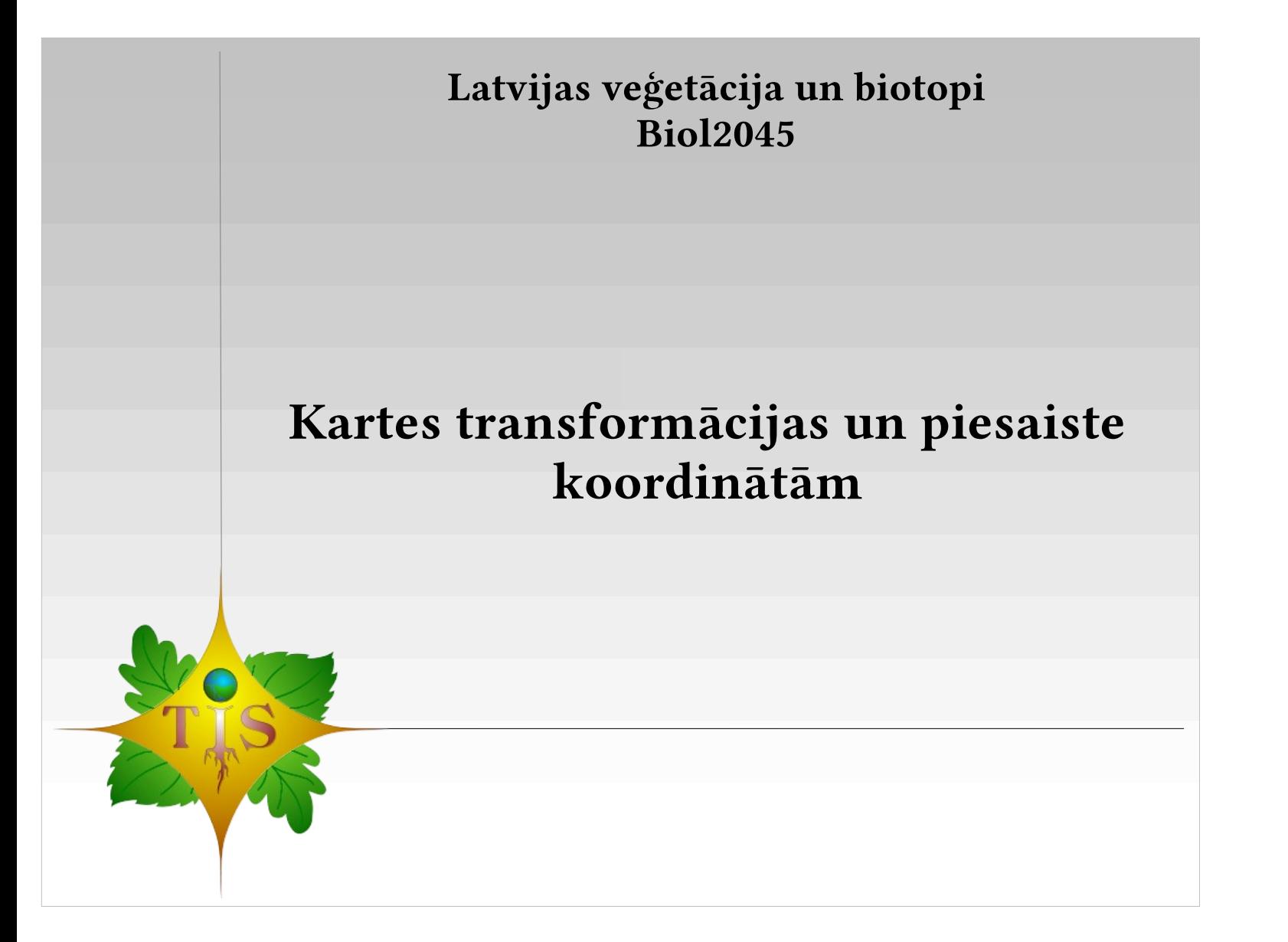

Linear transformation

#### Latvijas veģetācija un biotopi :: Biol2045

## **Stūra koordinātas un šūnas izmērs (lineārā transformācija)**

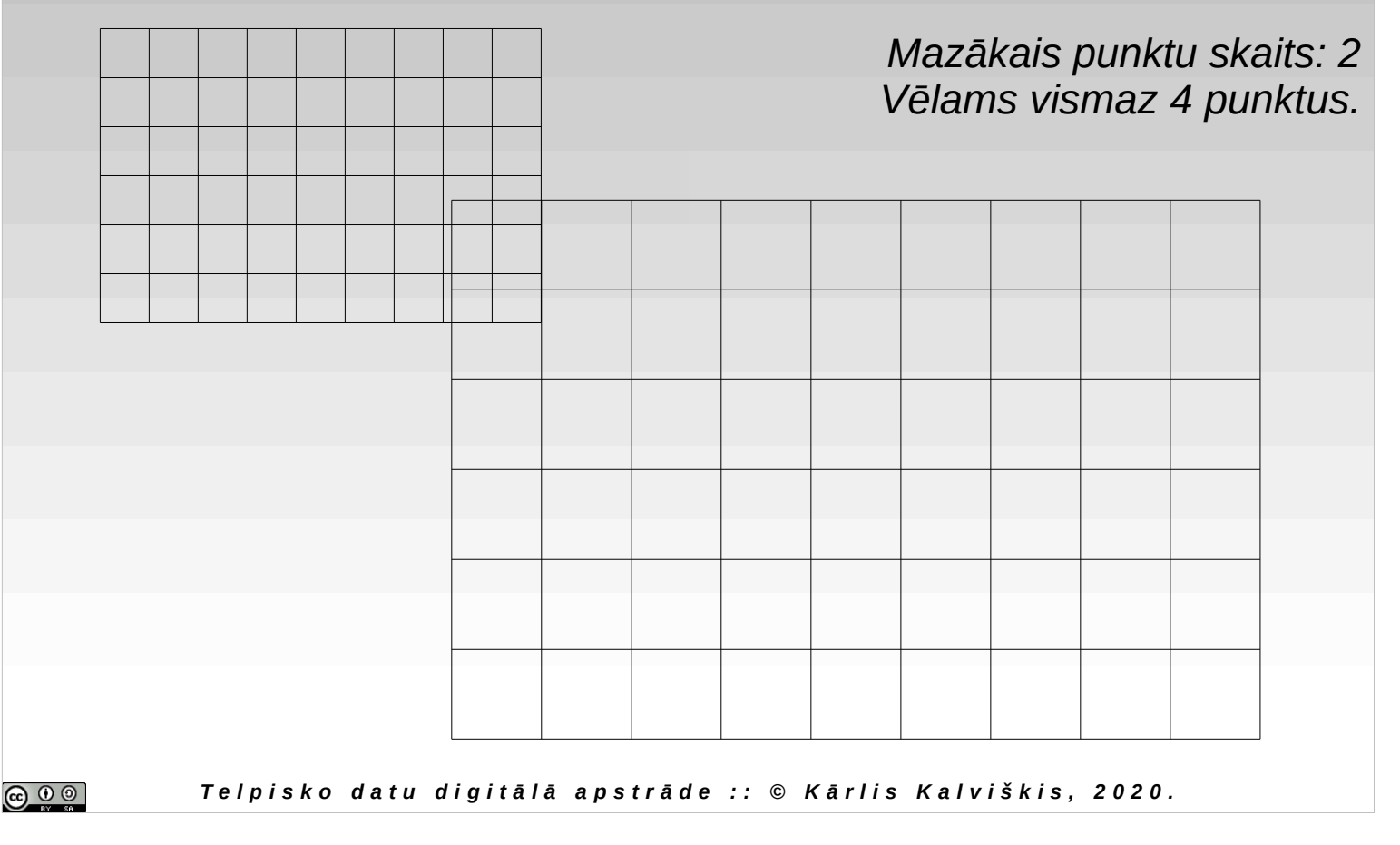

## **Stūra koordinātas un šūnas izmērs**

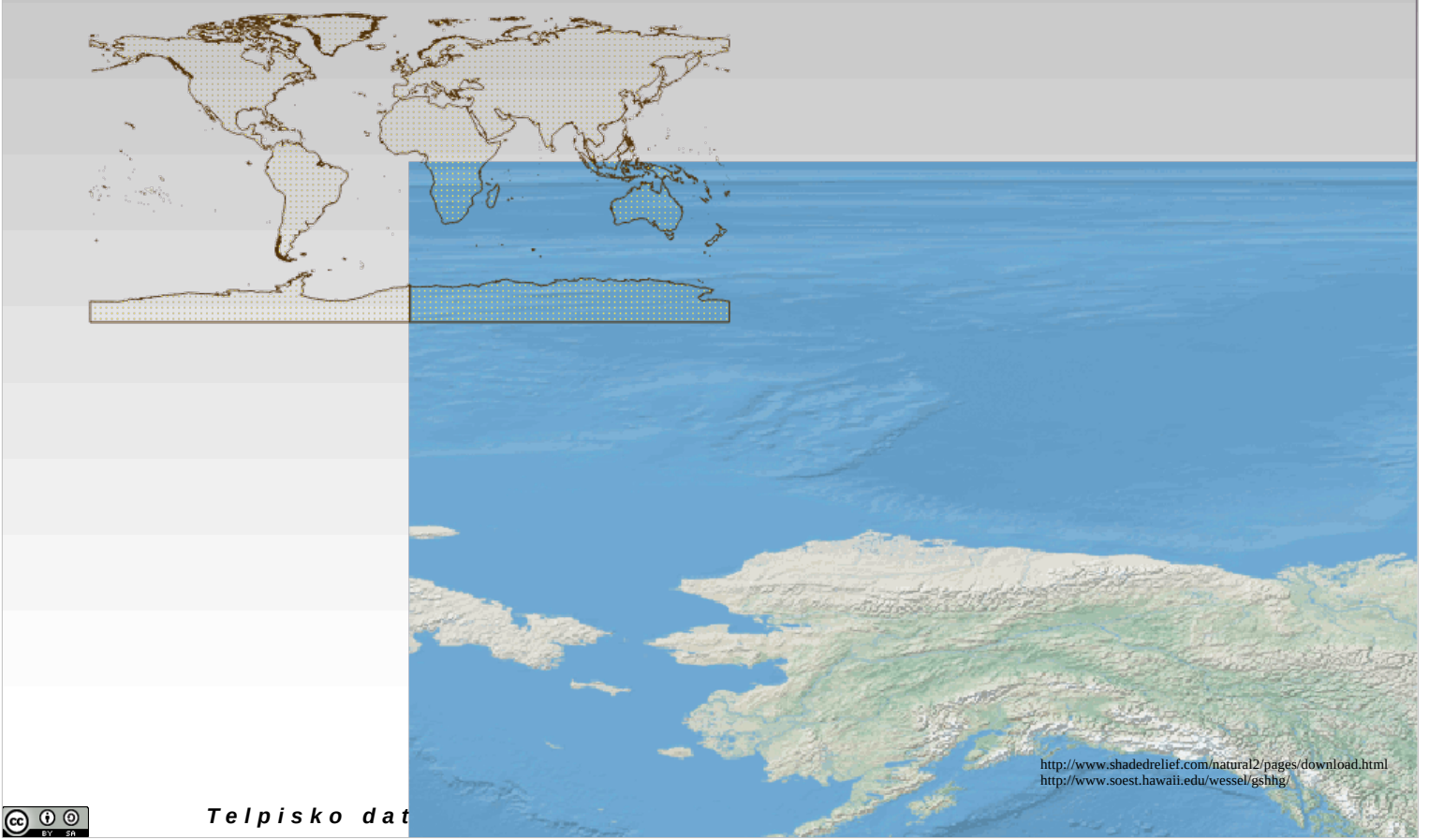

Koordinātām nepiesaistītam rastrattēlam (0, 0) koordināta ir augšējais kreisais stūris. Tā kā attēlā redzama pasaules karte ir ģeogrāfiskajās koordinātās, tad (0,0) ir ekvatora un Griničas meridiāna krustpunkts. Savukārt nepiesaistītam rastrattēlam viens pikselis atbilst kartes pamatvienībai, šinī gadījumā vienam grādam. Tādēļ attēls tik liels.

## **Stūra koordinātas un šūnas izmērs**

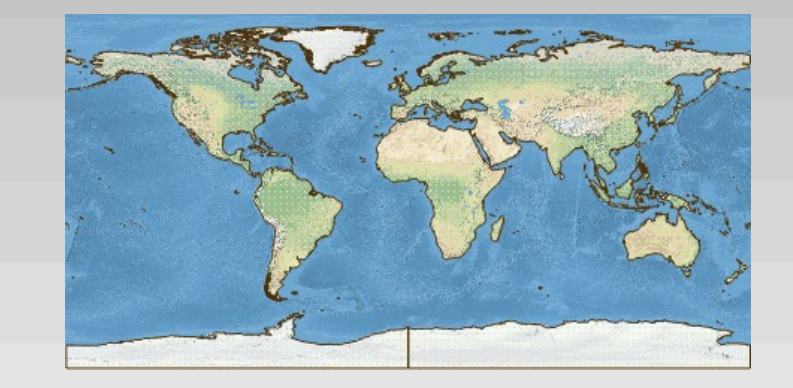

http://www.shadedrelief.com/natural2/pages/download.html http://www.soest.hawaii.edu/wessel/gshhg/

 $\bigcirc$   $\bigcirc$   $\bigcirc$ 

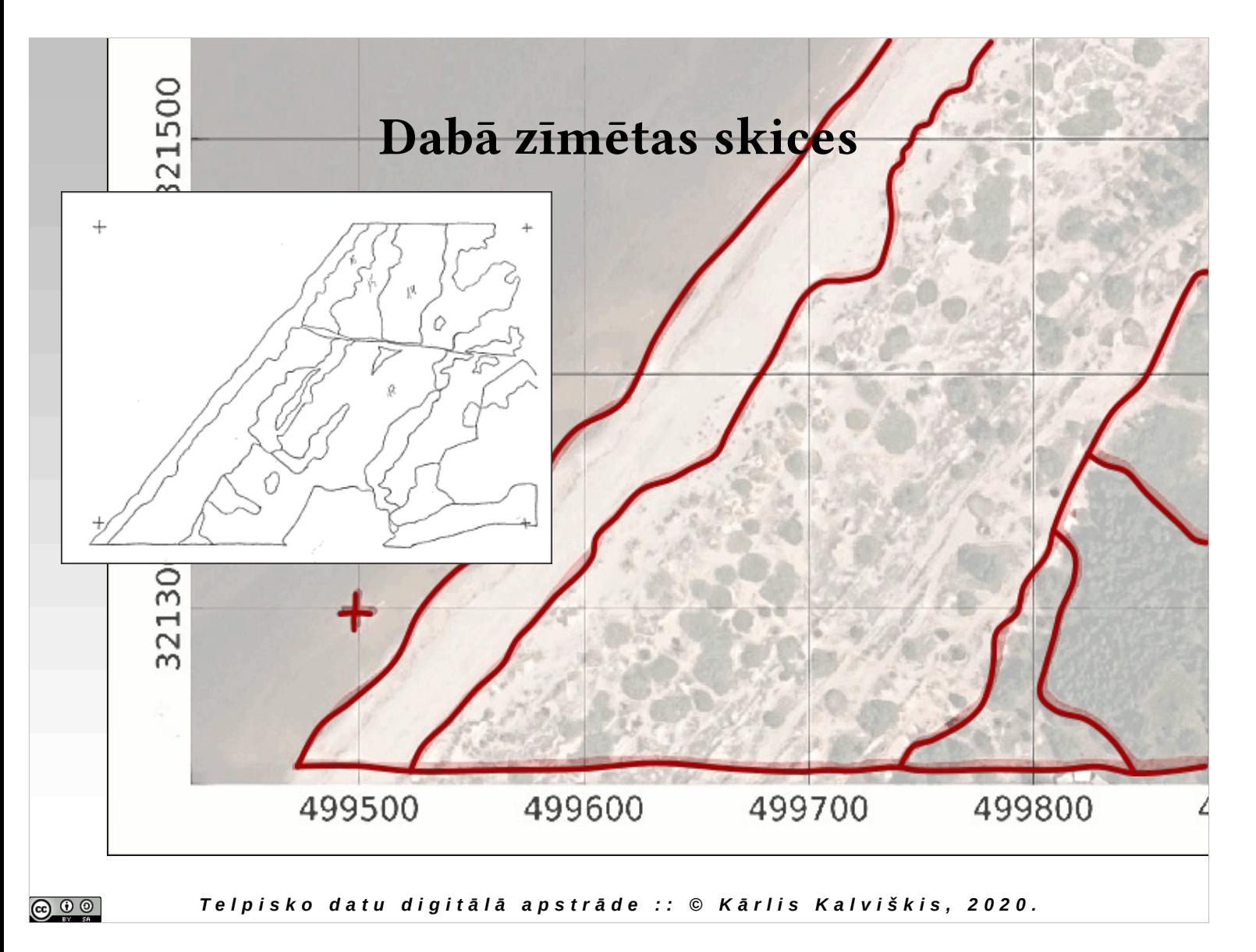

Helmert transformation

## Latvijas veģetācija un biotopi :: Biol2045

# **Stūra koordinātas, šūnas izmērs un pagriešana (Helmerta transformācija)**

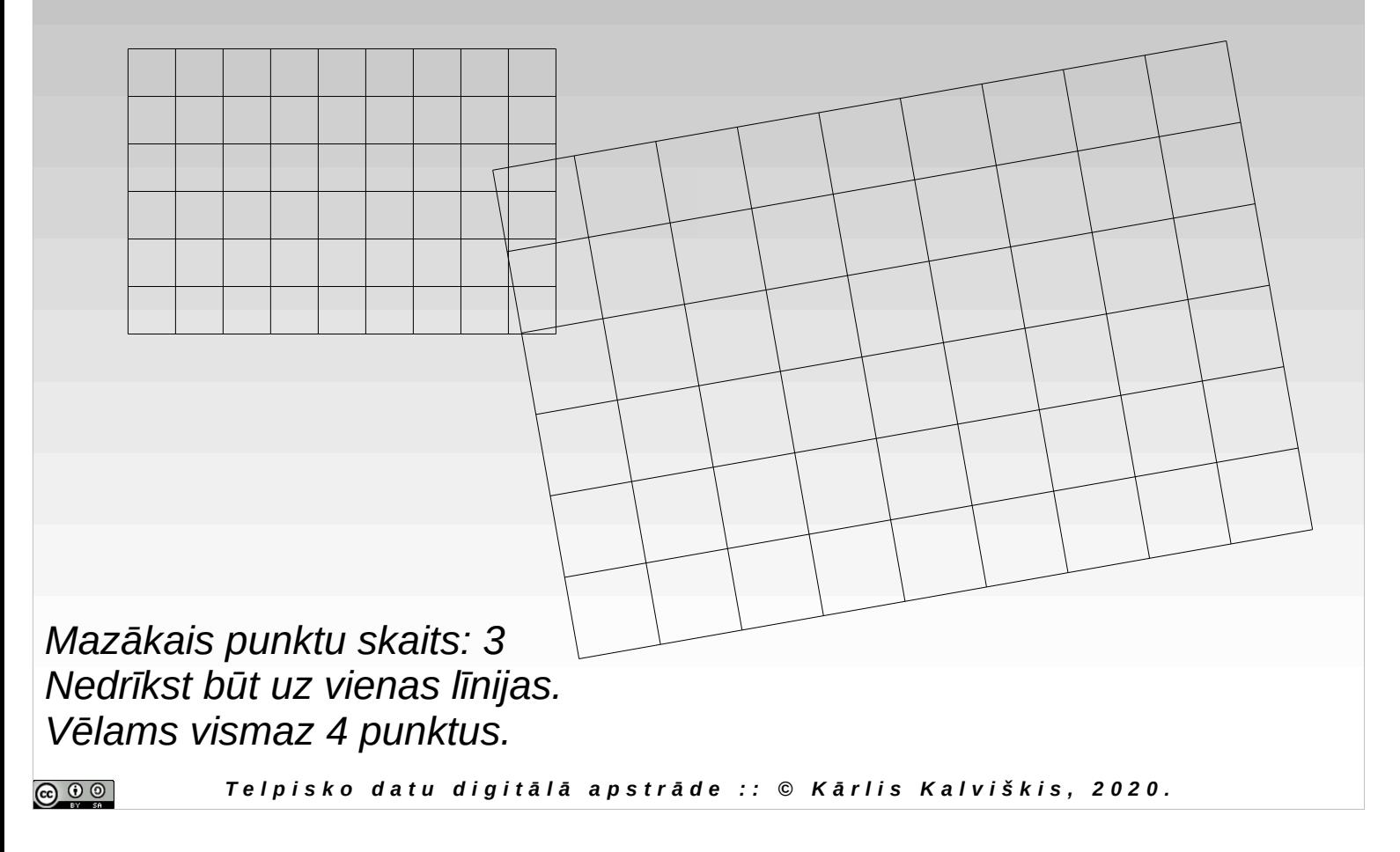

#### Latvijas veģetācija un biotopi :: Biol2045 **Atpazīstami punkti**0 Atskaites punkti  $\Box \Box x$  $-10x$ brs Palīdzība  $\mathbb{C}^2$ B. **0** G  $\circ$  $\mathbb{R}^{\times}$ 400  $2|X|$  $\sqrt[3^n]{2}$ 1-m. Ragagal: n punktam. Otrs  $\Omega$ ošajam punktam  $Q'$ no kartes skata 416324.948845 402294.061068  $\circ$ Cancel  $\overline{R}$  $\bigodot$  $\odot$  $\odot$ Rastra fails C:/Documents and Settings/karlo/My Documents/kartes/kolka.jpg  $\ldots$ **G** Transformācijas tips Linears  $\overline{\phantom{a}}$  $\mathbb{C}$ Modificētais rastrs  $\sim$ Ragmeži 0si C:/Documents and Settings/karlo/My Documents/kartes/kolka.wld Piesaistes fails  $\cdots$ C Karlo 2010  $\boldsymbol{z}$ Izveidot Izveidot un ielādēt slāni Load GCPs Save GCPs Aizvērt **8** Renderet 416319,402288  $1:11346$ Mērogs *T e l p i s k o d a t u d i g i t ā l ā a p s t r ā d e : : © K ā r l i s K a l v i š k i s , 2 0 2 0 .*  $\odot$   $\odot$   $\odot$

Dotais piemērs patiess tikai nelielām teritorijām. Atšķirība starp "Tīmekļa" un Latvijas kartēm ir daudz būtiskāka, lai šādi varētu "salikt kopā" kartes, kuras aptver lielākas teritorijas.

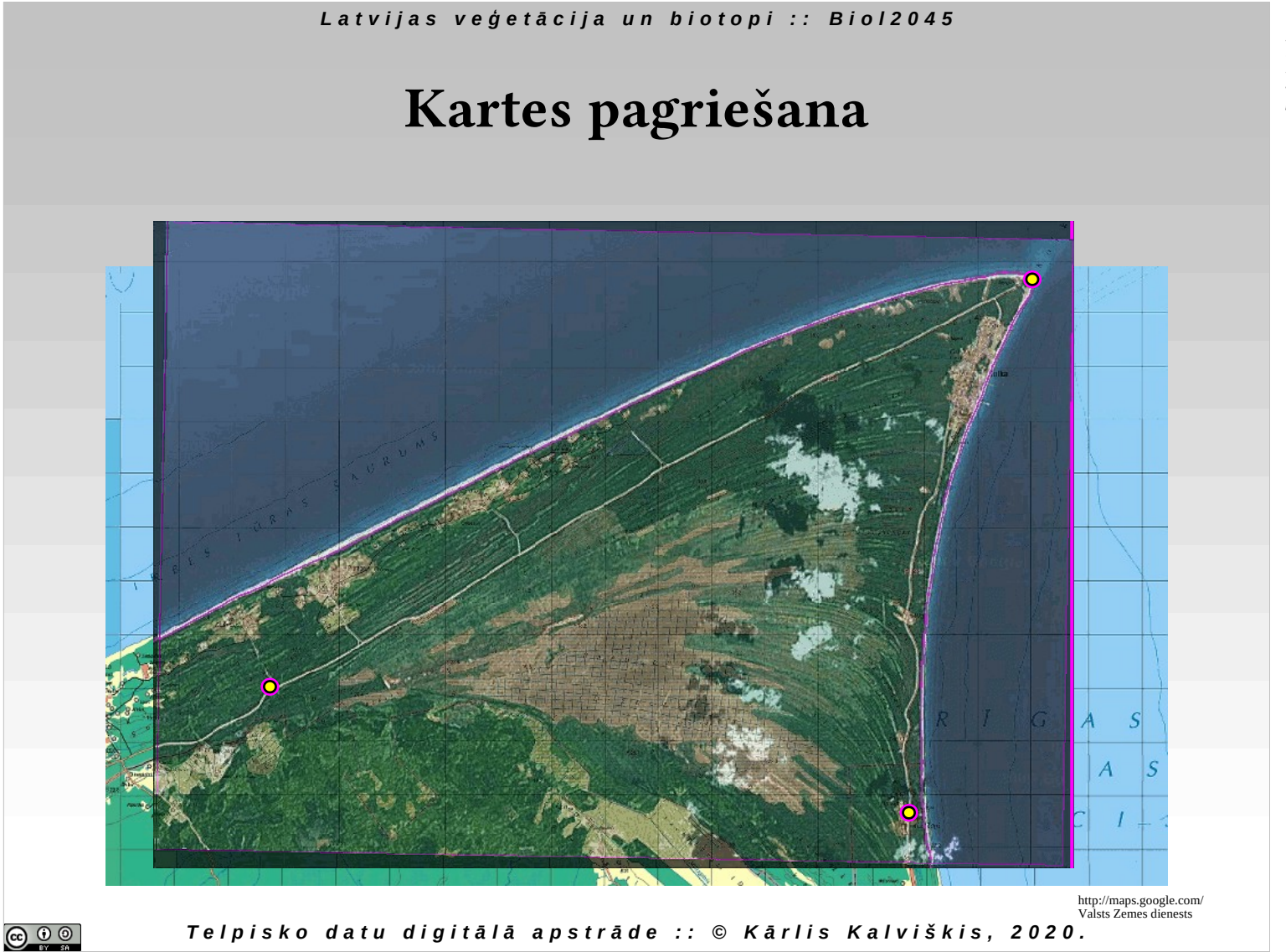

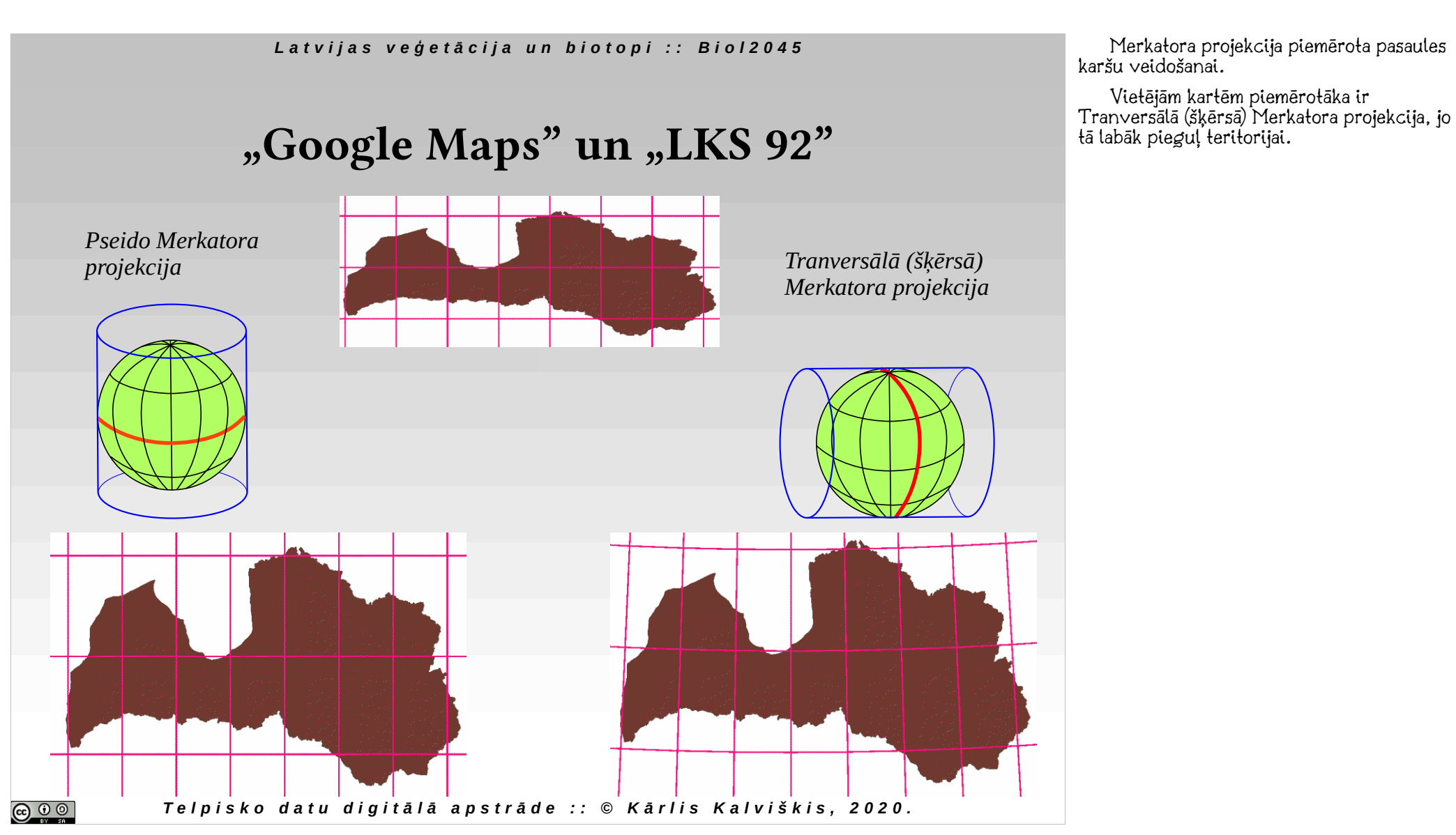

Affine transformation

## Latvijas veģetācija un biotopi :: Biol2045

## **Stūra koordinātas, šūnas izmērs un sašķiebšana (Afīnā transformācja)**

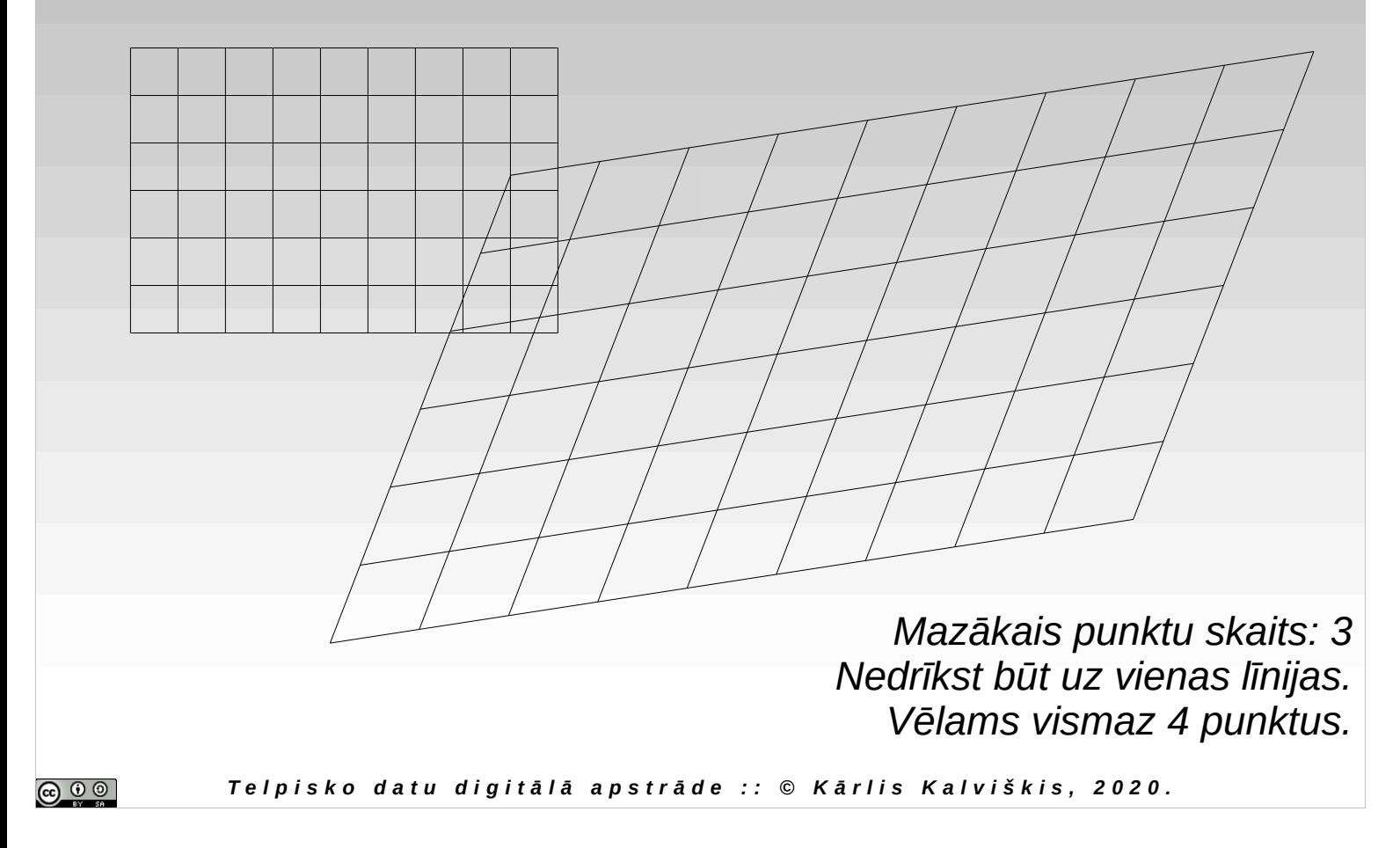

# **Kartes izstaipīšana (polinomiāla transformācija)**

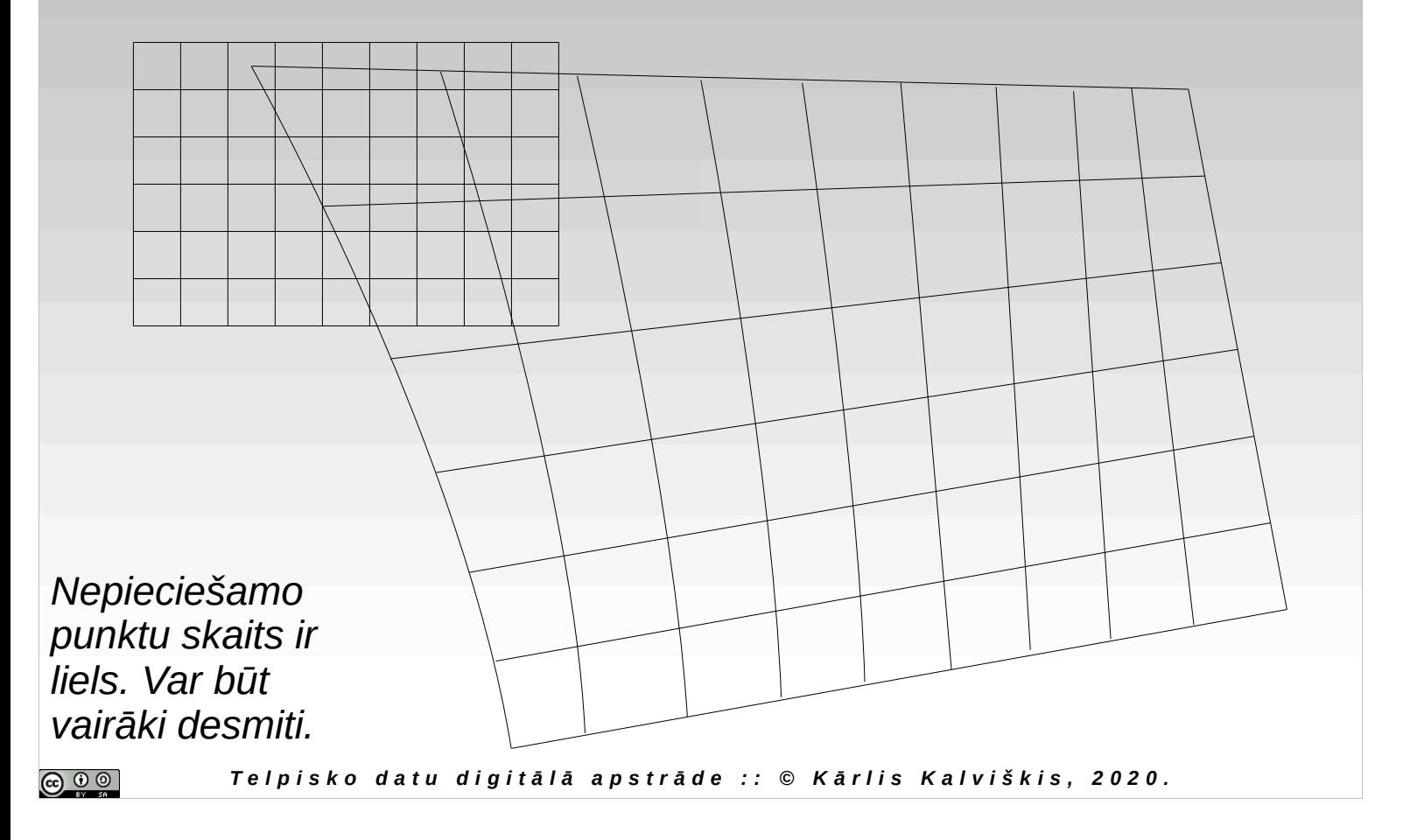

Polynomial transformation, rubber sheeting

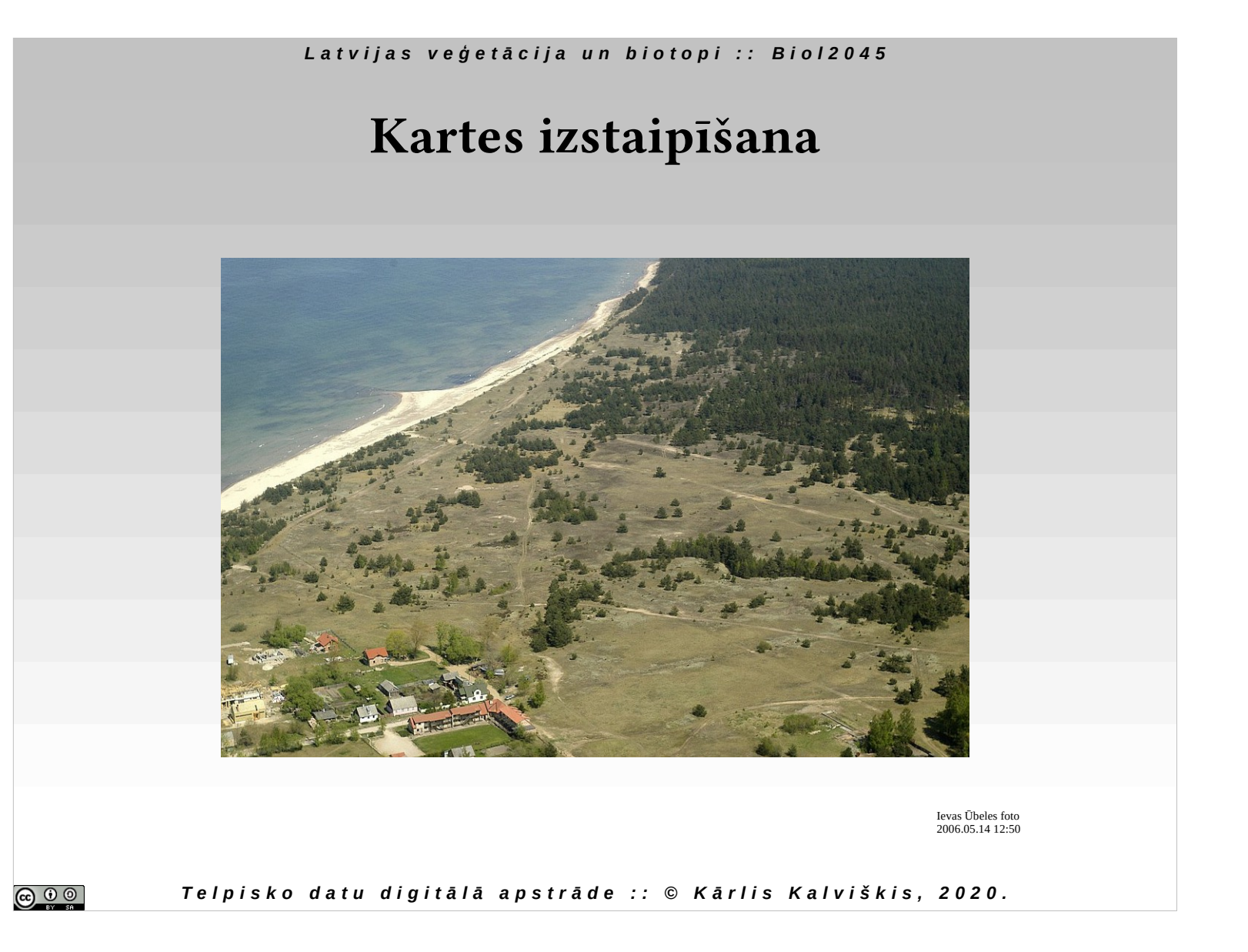

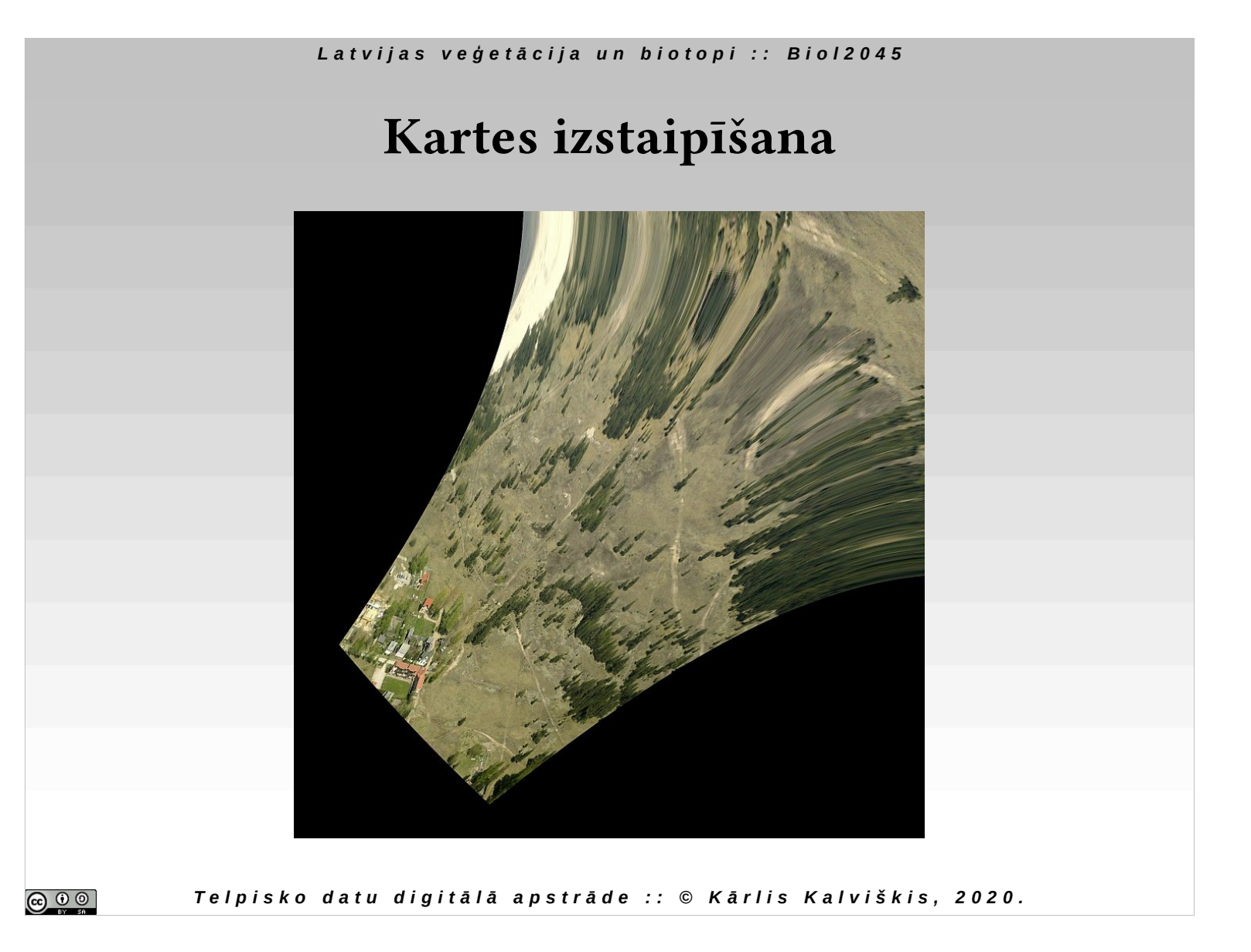

# L a t v i j a s v e *ģ e t ā c i j a u n b i o t o p i :: B i o l 2 0 4 5* **Kartes izstaipīšana***T e l p i s k o d a t u d i g i t ā l ā a p s t r ā d e : : © K ā r l i s K a l v i š k i s , 2 0 2 0 .*  $\bigcirc$   $\bigcirc$   $\bigcirc$

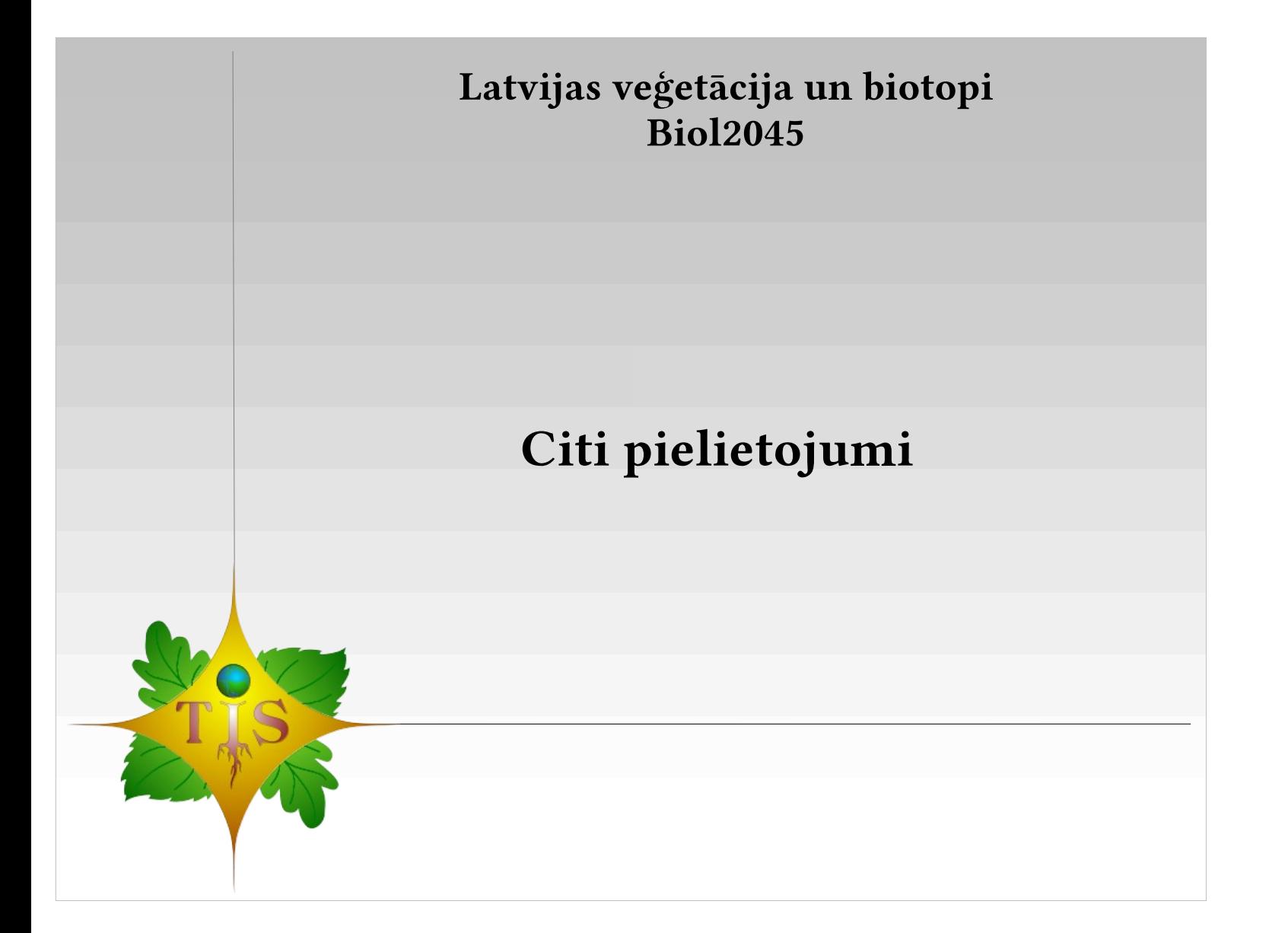

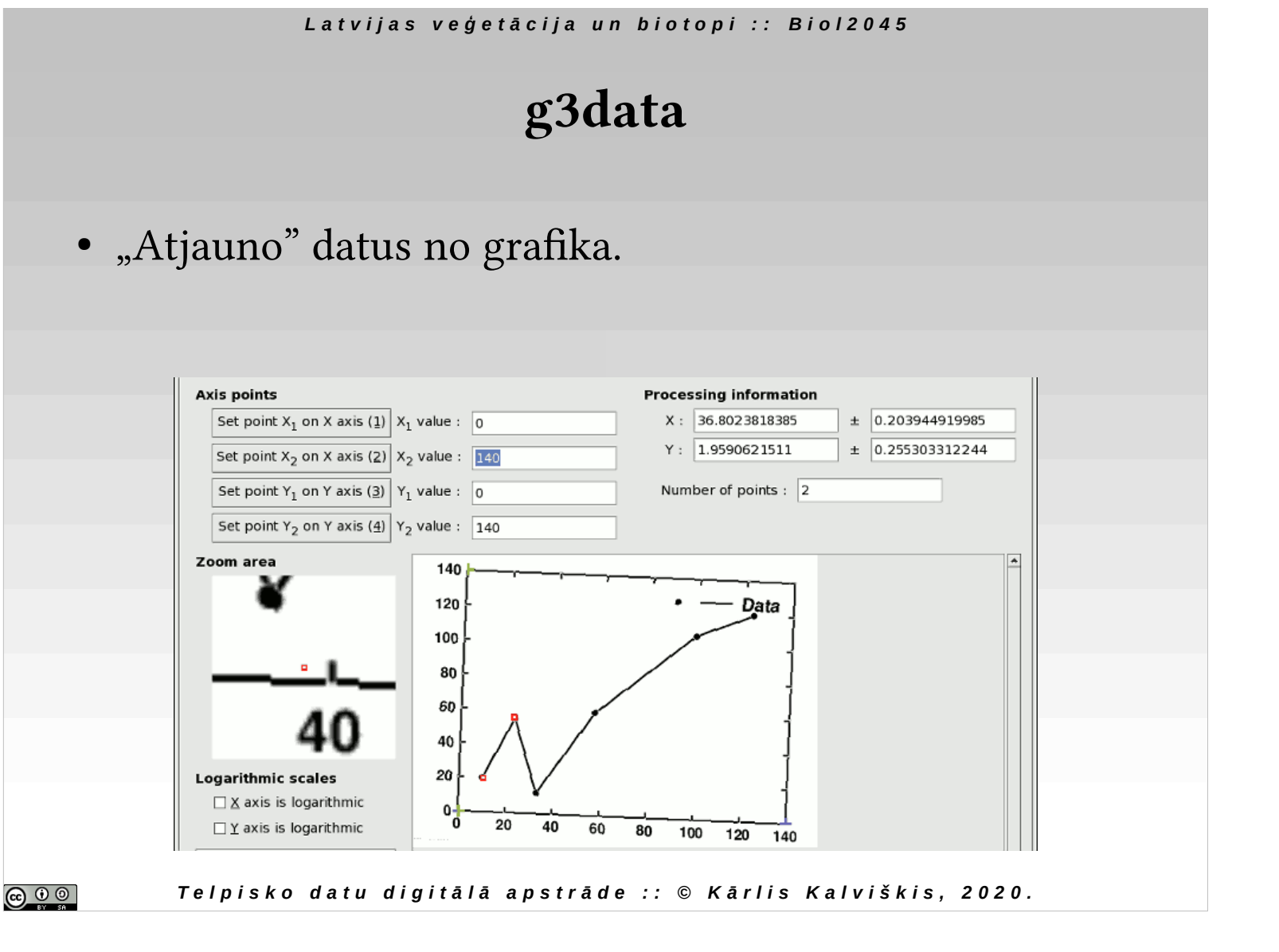

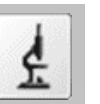

Mērvienība "dpi" (dots per inch) apmēram atbilst patiesībai. Precīziem mērījumiem skeneri vajadzētu kalibrēt.

## **Skenējumu mērīšana**

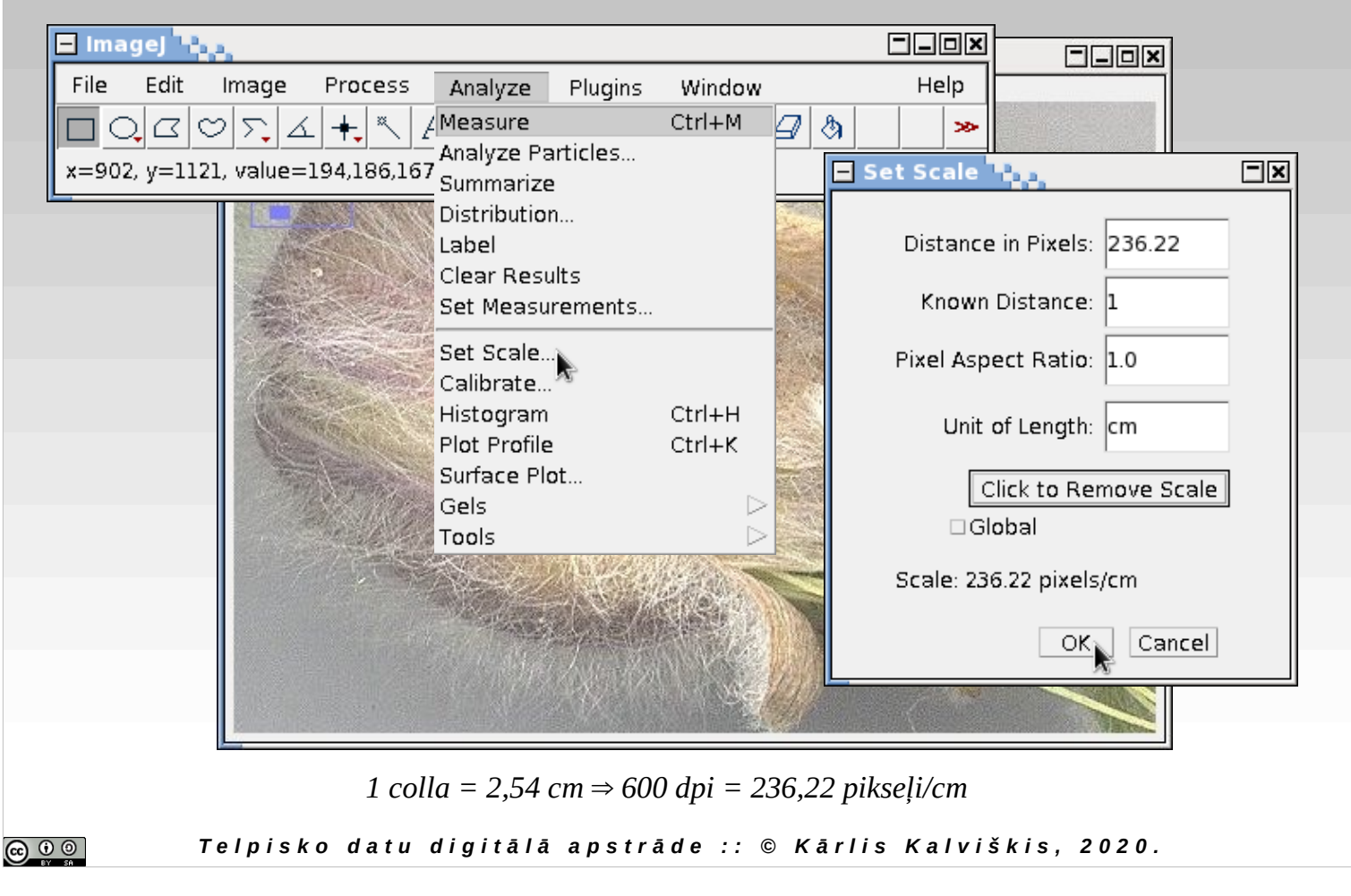

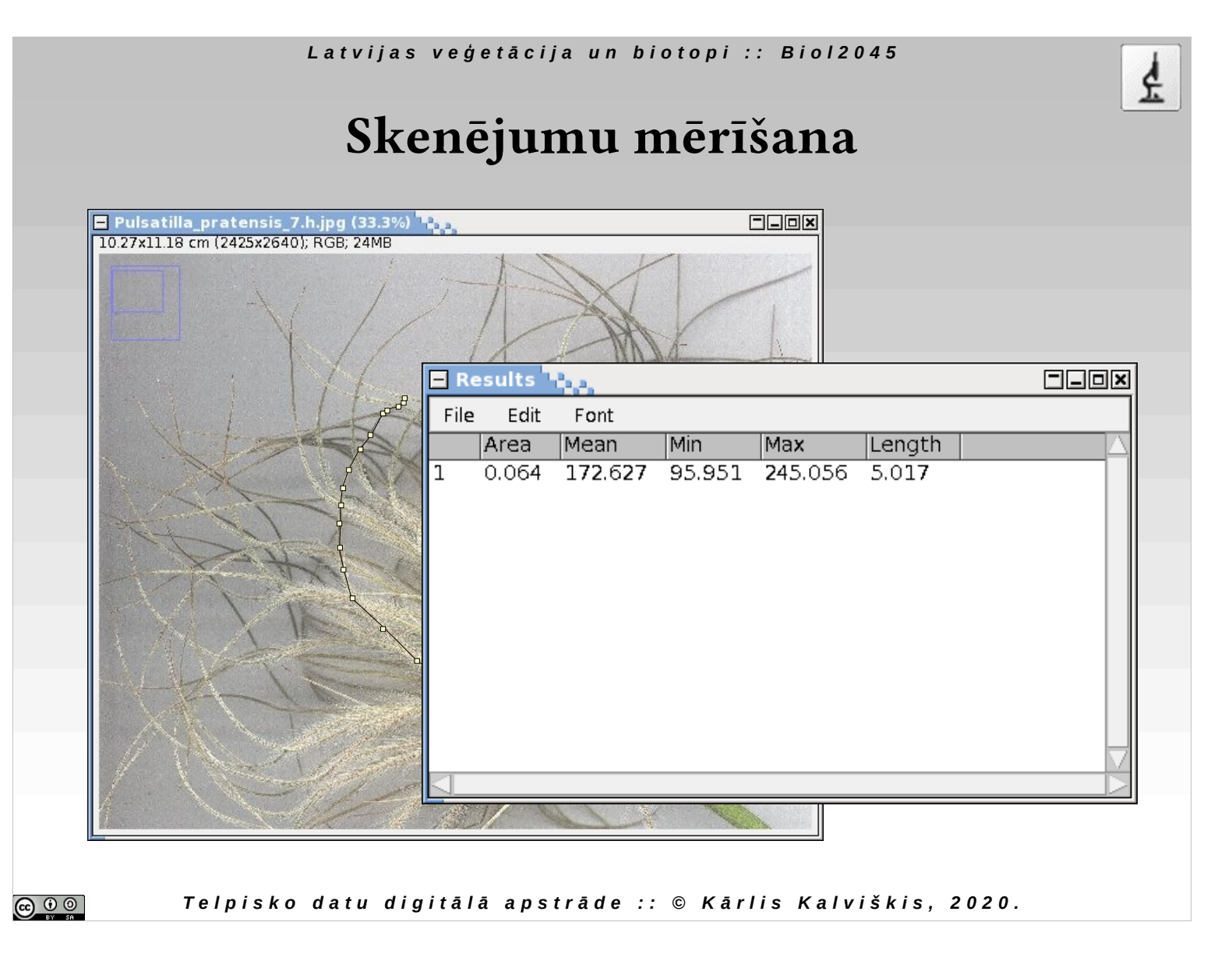

## **Papildus uzziņai**

- *Jānis Štrauhmanis*, 2004., **Kartogrāfija**, RTU izdevniecība, 109 lpp.; ISBN 9984-32-704-3
- *Richard Knippers*, **Geometric Aspects of Mapping** http://kartoweb.itc.nl/geometrics/index.html
- https://docs.qgis.org/testing/en/docs/user\_manual/ plugins/core\_plugins/plugins\_georeferencer.html

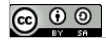